12:00

 $\wedge$ 

99

SALON

inel

 $\Omega$ 

 $Pn$ 

 $\ast$ 

 $\bigcirc$ OK

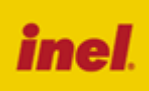

OPC.IF Programy

Naz ---------<br>Zegar<br>Rozszcz.

Słońce Inne

Pilot wykonywany jest w dwóch wersjach:

- **PIL-19PMT**  pilot 19-kanałowy,
- **PIL-99PMT**  pilot 99-kanałowy,

Pilot wyposażony jest w osiem klawiszy:

- Klawisz  $\mathbf{\divideontimes}$ , żaluzje"
- $\checkmark$  Klawisz $\hat{P}$  zegar"
- $\checkmark$  Klawisz OK
- Klawisz  $\blacktriangleleft$  "lewo"
- Klawisz ▲ "góra"
- $\checkmark$  Klawisz  $\checkmark$  "stop"
- Klawisz ▼ "dół"
- Klawisz ▶ "prawo"

# **Rejestrowanie pilotów**

Sterowanie dowolnym kanałem z pilota PIL-19/99PMT jest możliwe po uprzednim zarejestrowaniu tego kanału do danego napędu lub sterownika.

#### **W naszych urządzeniach wyróżniamy następujące sposoby wejścia w opcję programowania:**

- 1. Pierwsze programowanie po włączeniu napięcia zasilania (napęd radiowy, ST-01RL),
- 2. Pierwsze programowanie sterownika ST-01R,
- 3. Programowanie z użyciem wcześniej zaprogramowanego pilota (napęd radiowy, ST-01RL, ST-01R).

#### **Pierwsze programowanie w przypadku napędów radiowych i sterowników ST-01RL:**

- podłączyć do napędu/sterownika napięcie zasilania 230 VAC,
- w ciągu 10 sekund od włączenia zasilania, nacisnąć jednocześnie na krótko klawisze ▲ "góra" i ▼ "dół" pilota (na wyświetlaczu wyświetli się na chwilę znak ),
- silnik wykona ruch w górę i dół,
- w ciągu następnych 10 sekund należy krótko nacisnąć klawisz ▲ "góra" na wybranym kanale pilota,

- krótki ruch w górę i w dół potwierdzi prawidłowość rejestracji.

**UWAGA Procedura spowoduje wykasowanie z pamięci napędu wszystkich pilotów, jakie były wcześniej zarejestrowane.**

## **Pierwsze programowanie sterownika ST-01R:**

- nacisnąć przycisk programowania S1 dioda mignie i będzie świecić się światłem ciągłym,
- następnie na krótko nacisnąć klawisz ▲ "góra" pilota, sterownik zasygnalizuję rejestrację pilota mruganiem diody na zielono i czerwono,

## **Gdy dysponujemy już zarejestrowanym pilotem**

Następne piloty rejestrujemy bez wyłączania zasilania. Przy użyciu zarejestrowanego wcześniej pilota należy wprowadzić napęd/sterownik w tryb programowania.

- na krótko nacisnąć jednocześnie ▲ "góra" i ▼ "dół" zarejestrowanego kanału pilota,
- silnik wykona ruch w górę i w dół, a następnie serię krótkich ruchów w górę i dół w ilości równej liczbie zarejestrowanych pilotów a w sterowniku dioda zacznie świecić na zielono
- w ciągu następnych 10 sekund należy na krótko nacisnąć klawisz ▲ "góra" nowego kanału lub nowego pilota
- silnik wykona serię krótkich ruchów w górę i dół potwierdzając rejestrację kolejnego kanału a dioda w sterowniku zgaśnie

# **Menu pilota**

Aby wejść do menu pilota należy nacisnąć klawisz OK, aby opuścić menu należy nacisnąć.

- Menu składa się z następujących opcji:
- **Programy** ustawienia programów czasowych
- **Nazwy** nadawanie nazw numerom kanałów
- **Zegar** ustawienia daty i godziny
- **Rozszcz.** ustawienia rozszczelnienia rolety (wykonywanego w programach czasowych)
- **Słońce** ustawienie zegara słonecznego
- **Inne** ustawienia języka i jaskrawości wyświetlacza

## **Programy**

W opcji Programy ustawiamy i zmieniamy programy automatycznego wykonywania czynności otwierania, zamykania, rozszczelniania i zatrzymywania określonych rolet lub grup rolet o określonym czasie i w określonym dniu tygodnia.

Do dyspozycji mamy 32 programy o numerach od 00 do 31. Programy mogą być ustawione jako "Aktywne" lub jako "Nieaktywne". Dni tygodnia, w które program ma działać ustawiamy podając "dzień od" i "dzień do" włącznie. I tak np. "Pon-Pon" oznacza sam poniedziałek, "Sob. - Ndz" oznacza sobotę i niedzielę, a "Pon-Ndz" oznacza wszystkie dni tygodnia. Czas, w

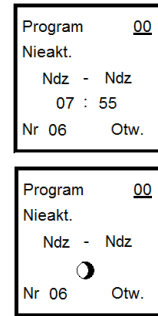

którym program ma zadziałać określamy podając godzinę i minuty lub słońce (wschód) i księżyc (zachód). Minuty można określić tylko jako wielokrotności 5. Do pełnego zdefiniowania programu musimy podać jeszcze numer kanału z zakresu 00 do 19 (PIL-19PMT) lub do 99 (PIL-99PMT) i czynność jaka ma być wykonana: otwieranie ("Otw."), zamykanie ("Zam."), rozszczelnianie ("Roz") lub zatrzymanie ("Stop"). Ustawiania dokonujemy klawiszami "▲" i "▼". Zmianie ulega wartość wskazywana kursorem (podkreśleniem). Położenie kursora zmieniamy klawiszami "←" i "▶". Naciśnięcie klawisza "stop" przenosi kursor na numer programu. Zmiana numeru programu powoduje zapamiętanie zmian dokonanych w dotychczasowym programie. Także naciśnięcie klawisza OK powoduje zapamiętanie zmian w programie z jednoczesnym wyjściem z trybu programowania. Naciśnięcie klawisza  $\mathbf{\divideontimes}$  powoduje wyjście z trybu programowania bez zapamiętania zmian w ostatnim wyświetlanym programie. Po wykonaniu zaprogramowanego zadania na wyświetlaczu pozostaje informacja z numerem ostatniego wykonanego programu.

## **UWAGA**

**Czasy ustawionych programów nie mogą być jednakowe (czas otwarcia/zamknięcia dwóch lub większej ilości rolet nie może być taki sam). Jeżeli chcemy ustawić ten sam czas dla kilku rolet to musimy utworzyć grupę rolet (rejestrując jeden kanał pilota do kilku rolet).**

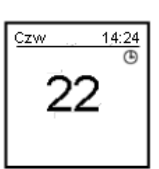

## **UWAGA**

**Programy czasowe są wykonywane tylko wtedy, gdy w górnym prawym rogu jest wyświetlana ikona zegara.** 

**Aby włączyć programy czasowe należy krótko nacisnąć**  klawisz (F)

## **Nazwy**

W opcji "Nazwy" do każdego numeru kanału można przypisać tekst (duże litery oraz liczby), maksymalnie 16 znaków w dwóch linijkach po 8 znaków. Podkreślenie (kursor) wskazuje miejsce, które możemy zmieniać klawiszami "▲" i "▼". Klawiszami "◀" i "▶" zmieniamy pozycję kursora.

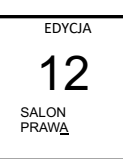

Naciśnięcie klawisza "stop" powoduje usunięcie znaku na danej pozycji. Edycję kończymy naciskając klawisz OK lub klawisz  $\mathbf{\divideontimes}$ .

# **Zegar**

W opcji "Zegar" wyświetlane są: czas letni/ zimowy, dzień tygodnia, data (dzień, miesiąc i rok) oraz czas (godzina i minuty). Klawiszami " $\blacktriangle$ " i " $\nabla$ " możemy zmienić (ustawić) wartość wskazywaną kursorem (podkreśleniem). Klawiszami "◄"i"►" zmieniamy pozycję kursora. Zmiany potwierdzamy klawiszem

OK. Rezygnujemy ze zmian klawiszem  $\frac{1}{10}$ . Zmiana czasu z zimowego na letni nie odbywa się automatycznie (trzeba ją zmienić ręcznie).

#### **Rozszczelnienie**

Rozszczelnienie jest to funkcja umożliwiająca ustawienie szczelin pomiędzy lamelkami rolety. Wielkość szczeliny jest proporcjonalna do ustawionego parametru Roz. Ta funkcja jest używana w programach czasowych.

Num.: 00 numer rolety od 00 do 19 (PIL-19PMT) lub do 99 (PIL-99PMT)

Roz .: 00 od 00 do 15

#### **Słońce**

W tej opcji ustawiane są parametry do działania rolet zgodnie ze wschodami i zachodami słońca. Należy podać czas (godzinę z minutami) o której wschodzi i zachodzi słońce 22 grudnia w danej lokalizacji. Po wciśnięciu przycisku STOP wyświetli się godzina wchodu i zachodu słońca dla aktualnego dnia.

Wybrane godziny nie mogą w stopniu znaczącym odbiegać od rzeczywistego czasu wschodu/zachodu słońca dla danej lokalizacji. W przeciwnym razie nie zostaną one wyświetlone. Korekta: umożliwia wprowadzenie opóźnienia zamykania rolety (w minutach).

## **Inne**

**Jaskr.** ustawienie jasności wyświetlacza od 00 do16 **Język:** angielski(EN), francuski (FR), niemiecki (DE), polski (PL)

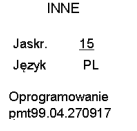

14:24

ROZSZCZ. Num.: 05  $R_{07}$ : 02

**SŁOŃCE** 22 XII

Wschód Zachód

Korekta 60

08:00

19:00

7FGAR Czas: Zimowy Godz: 13:33 DATA Czw : 21.09.2017

# **Wybór kanału w PIL-19PMT**

(tryb skrócony PIL-99PMT)

- Krótkie naciśnięcie klawisza < "lewo" powoduje zmniejszenie numeru kanału.
- Krótkie naciśnięcie klawisza ► "prawo" powoduje zwiększenie numeru kanału.

# **Wybór kanału w PIL-99PMT**

Można wybrać pojedynczy kanał w zakresie od 01 do 99 (PIL-99PMT). Wybór odbywa się następująco:

• Krótkie naciśnięcie klawisza < "lewo" wybiera zmianę lewej cyfry (dziesiątek) obok wyświetli się strzałka góra-dół. Cyfrę zmieniamy klawiszami ▲ "góra " lub ▼

"dół", kolejne naciśnięcie klawisza < "lewo" kończy zmianę cyfry.

- Krótkie naciśnięcie klawisza → "prawo" wybiera zmianę prawej cyfry (jedności) obok wyświetli się strzałka góra-dół. Cyfrę zmieniamy klawiszami ▲ " góra " lub ▼ "dół", kolejne naciśnięcie klawisza ► "prawo" kończy zmianę cyfry.
- Jeżeli żadna cyfra nie jest zmieniana to klawisze ▲, ▼ i STOP powodują wysłanie sygnału otwierania, zamykania lub zatrzymania skierowanego do pojedynczego sterownika lub grupy.

Aby włączyć (lub wyłączyć) wygodniejszy (sekwencyjny) tryb skrócony w pilocie PIL-99PMT należy jednocześnie nacisnąć klawisze ◄ "lewo" i ► "prawo" mając wybrany maksymalny używany numer kanału. Na głównym ekranie wyświetli się litera "S" z numerem określającym maksymalny używany numer kanału. **W trybie skróconym liczba wybieranych sekwencyjnie (przyciskami ► i ◄) kanałów zostaje ograniczona. Można wybierać tylko numery kanałów od 0 do maksymalnego używanego numeru kanału.**

# **Uruchamianie rolet**

Aby spowodować ruch wybranego napędu, należy nacisnąć klawisz ▲ "góra" (otwieranie) lub klawisz ▼ "dół" (zamykanie). Napęd możemy zatrzymać klawiszem — "stop" w dowolnym momencie. Po około 15 sekundach bezczynności (brak naciśnięcia klawiszy) pilot przechodzi w stan tzw. uśpienia (zmniejszonego poboru prądu z baterii). Pilot standardowo jest w stanie "uśpienia", naciśnięcie dowolnego klawisza kierunku powoduje wybudzenie i przygotowanie do pracy (wyświetli się numer kanału, pilot nie wykona w tym momencie żadnej innej operacji), dopiero drugie naciśnięcie spowoduje wykonanie polecenia.

# **Uruchamianie żaluzji**

Przejście w tryb żaluzjowy (ustawianie lameli) odbywa się poprzez naciśnięcie klawisza \*. W tym trybie silnik wykonuje tylko krótki ruch. Obok numeru kanału wyświetlą się 3 poziome linie. Aby spowodować obrót lameli należy nacisnąć

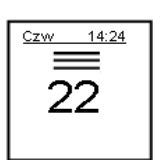

klawisz ▲ " góra " lub ▼ "dół". Powrót do trybu normalnej pracy odbywa się w ten sam sposób tj. poprzez naciśnięcie klawisza \*. **UWAGA**

**Aby lamelki w żaluzji mogły być ustawiane, żaluzja musi być zatrzymana. Jeżeli żaluzja nie ustawia lamelek z pilota to należy przed ustawianiem lamelek nacisnąć klawisz STOP.**

# **Wymiana baterii**

Pilot jest zasilany z baterii 3 V typu CR 2032.

Aby wymienić baterię należy odsunąć pokrywkę na dole pilota, baterię należy umieścić "plusem" do blaszki.

## **Ostrzeżenie**

Ten produkt zawiera baterię o małych wymiarach, której połknięcie zagraża życiu. W przypadku gdy bateria znajdzie się wewnątrz ciała lub gdy zachodzi takie podejrzenie, należy natychmiast skontaktować się z lekarzem.

Należy przechowywać baterie (nowe i używane) oraz pilota poza zasięgiem dzieci. Jeżeli komora na baterię nie jest zamknięta, nie używać pilota i przechowywać go poza zasięgiem dzieci. Istnieje ryzyko wybuchu, wycieku płynu lub ulatniania się z baterii łatwopalnego gazu w przypadku, gdy będzie na nią oddziaływać wysoka temperatura, lub gdy zostanie uszkodzona mechanicznie. Nie wolno ładować baterii jednorazowego użytku.

**UWAGA po wymianie baterii pilot traci ustawienia trybu skróconego, należy na nowo je ustawić.**

# **Postępowanie ze zużytym sprzętem**

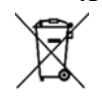

Zabrania się umieszczania zużytego sprzętu łącznie z innymi odpadami. Wyrzucać w miejscu specjalnie do tego przeznaczonym. Ważną rolę w systemie recyklingu zużytego sprzętu odgrywa gospodarstwo domowe. Dzięki

odpowiedniej segregacji odpadów, w tym zużytego sprzętu i baterii, domownicy zapewniają, że zużyty sprzęt nie trafi do odpadów komunalnych tylko do miejsca specjalnie do tego wyznaczonego i po poddaniu recyklingowi może zostać wykorzystany jako surowiec do ponownego użycia.

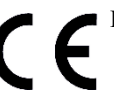

Przedsiębiorstwo Informatyczno-Elektroniczne INEL Sp. z o.o., ul. Mostowa 1, 80-778 Gdańsk, jako producent wyrobu, oświadcza niniejszym, że pilot opisany w tej instrukcji jest zgodny z dyrektywą 2014/53/UE.

Pełny tekst deklaracji zgodności UE jest dostępny pod następującym adresem internetowym: www.inel.gda.

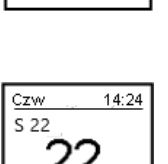